## **Comment créer un compte - portail des parents/tuteurs**

1. Rendez-vous au site https://pt.dsfm.mb.ca/public.

 $\bullet$ 

IMPORTANT!

2. Cliquez sur l'onglet pour créer un compte et ensuite le bouton pour créer un compte

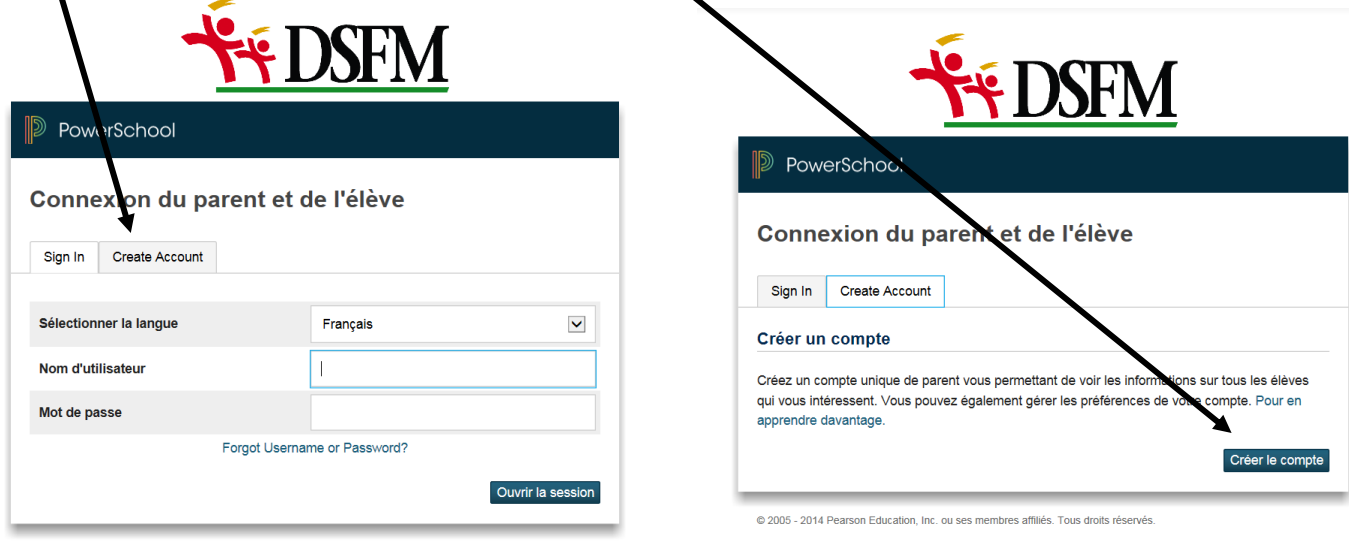

- @ 2005 2014 Pearson Education, Inc. ou ses membres affiliés. Tous droits réservés.
- 3. Fournissez vos informations personnelles. Notez les directives pour créer un mot passe qui sera accepté par le système

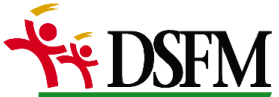

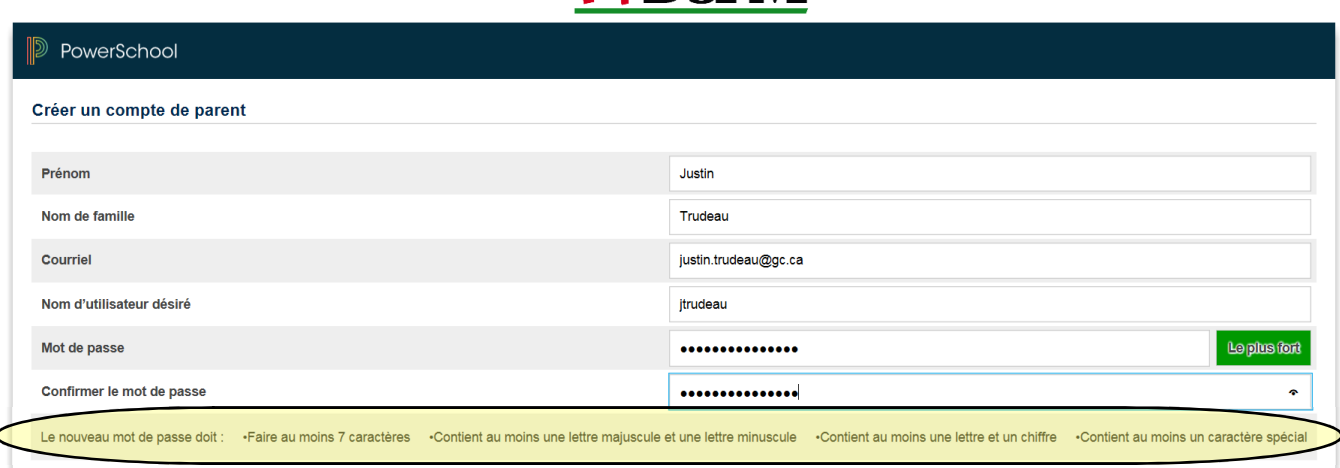

4. Plus bas dans la page, indiquez les informations de votre/vos enfant(s) au secondaire. SVP insérer l'identifiant d'accès et le mot de passe d'accès qui vous ont été envoyés. Cliquez sur « saisir » au bas de la page. Vous serez ensuite redirigés automatiquement à la page d'accueil.

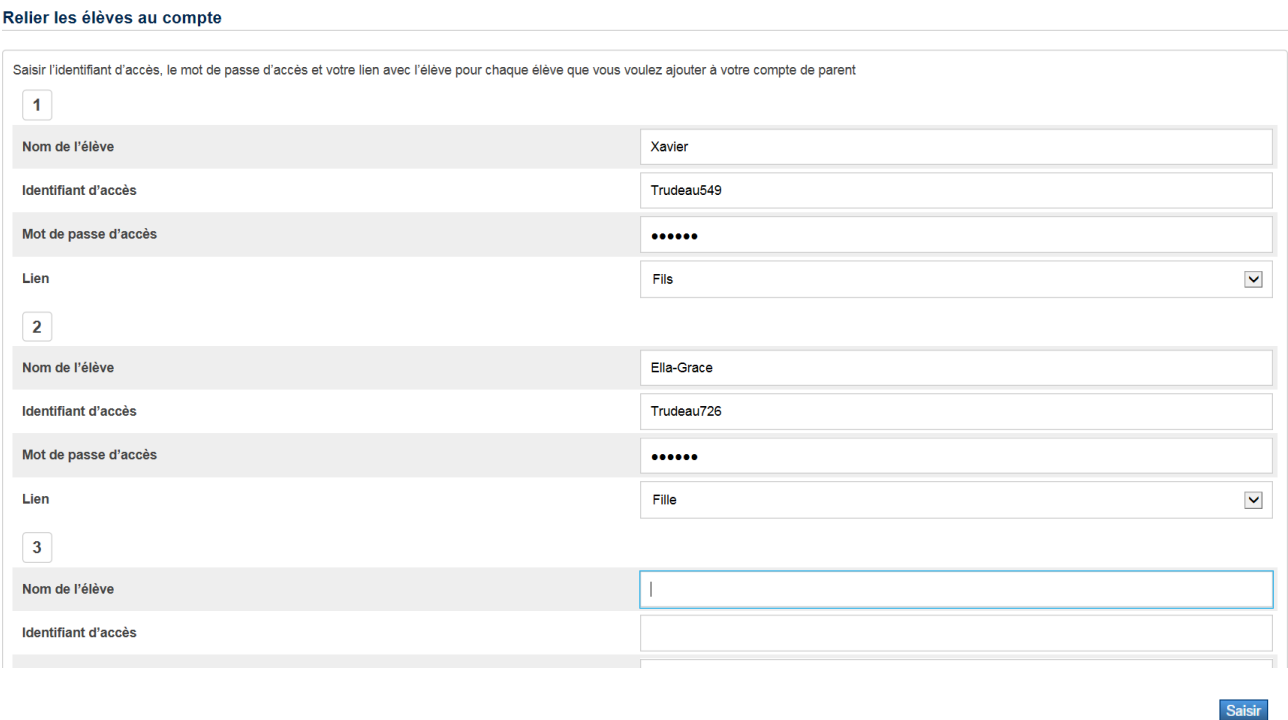

5. Pour ouvrir une session, taper votre nom d'utilisateur choisi et votre mot de passe. Ensuite, cliquez sur « Ouvrir la session ».

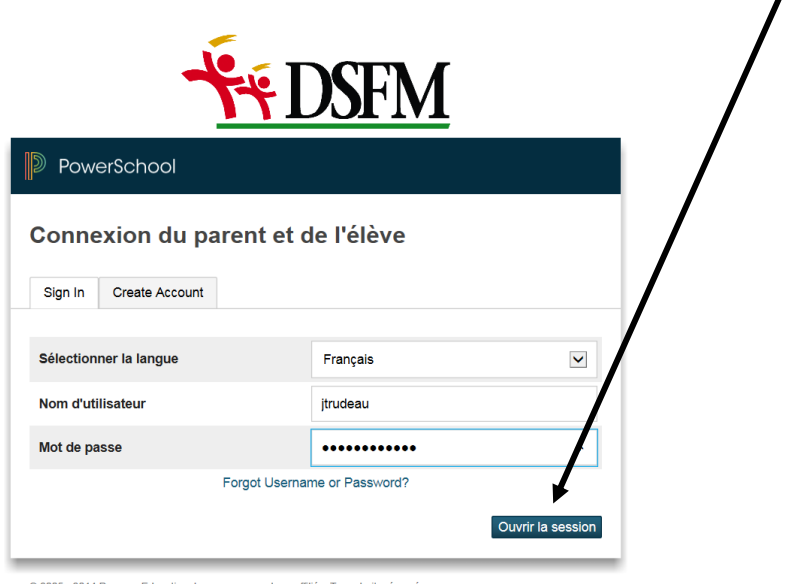

@ 2005 - 2014 Pearson Education, Inc. ou ses membres affiliés. Tous droits réservés.

6. Explorez le portail des parents. La barre de navigation à la gauche vous permet d'ouvrir différents écrans. SVP noter que nous n'avons pas activé chaque fonction. Nous continuons à améliorer l'utilisation de ce portail.